# **Druck- und Kopierkosten**

## Einheitliche Preise, da gleicher Rahmenvertrag

Ein A4-Ausdruck bzw. eine A4-Kopie in schwarz-weiß kostet 4 Cent je Seite. In Farbe 7 Cent pro Seite. Für Ausdrucke bzw. Kopien auf A3 wird der doppelte Preis berechnet.

Ein zweiseitiger Ausdruck (Duplex) wird als zwei normale Seiten berechnet. Scans werden mit 0 Cent berechnet.

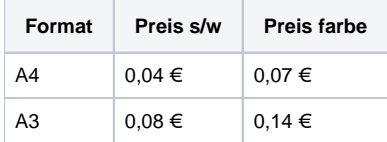

# Hinweise und Häufig gestellte Fragen

Diese Option wird an unterschiedlichen Stellen angeboten (bspw. im Anwendungsprogramm, in den Druckereigenschaften, etc.). Unter Umständen kommt es vor, dass das Abrechnungssystem diese Einstellung bei der Berechnung der Kosten nicht beachtet. Das Abrechnungssystem prüft nach Abschluss des Ausdrucks die abgesendeten Seiten und die real gedruckten Seiten. Zu viel berechnete Seiten werden automatisch zurückerstattet.

### **Beispiel**

Sie senden 8 Seiten ab und haben die Option 2 auf 1 gewählt. Das Abrechnungssystem berechnet Ihnen die 8 Seiten, statt 4. Nach dem Abschluss des Druckauftrages prüft das Abrechnungssystem die gedruckten Seiten und stellt fest, dass nur 4 Seiten gedruckt wurden. Die zu viel bezahlten Seiten werden automatisch zurückerstattet.

Hier noch ggf. Screenshots der beiden Stellen einfügen.

Die Option 2 auf 1 Seite ist an mehreren Stellen verfügbar. In der Regel kann diese Option einmal im Anwendungsprogramm und einmal in den Druckereinstellungen (= Druckertreiber) vorgenommen werden.

Einige Anwendungsprogramme interagieren leider nicht richtig mit den Druckereinstellungen, sodass die Option 2 auf 1 Seite doppelt angewandt wird.

#### **Beispiel**

Der rote Bereich ist das A4-Blatt. In Gelb die 2 auf 1 Option der Druckereinstellungen. Weiß dargestellt die 2 auf 1 Option des Anwendungsprogrammes.

Beispielgrafik neu machen!

#### **Empfehlung**

Stellen Sie die Option 2 auf 1 **nur einmal** ein, entweder im Anwendungsprogramm **oder** in den Druckereinstellungen. Das Abrechnungssystem prüft ob und wie viele Farbseiten in dem Dokument enthalten sind. Es werden nur Seiten als Farbseite berechnet, welche auch wirklich Farbe enthalten.

#### **Beispiel**

Ihr Dokument hat 5 Seiten. Auf einer Seite haben Sie eine farbige Grafik, alle anderen Seiten sind reiner schwarz-weißer Text. Das Abrechnungssystem erkennt 5 Seiten, davon eine in Farbe.

#### **Hinweis**

Die automatische Erkennung funktioniert nur, wenn in den Druckereinstellungen der Farbmodus **AutoColor** gewählt ist. Wenn der Modus Farbe gewählt wird, so wird jede Seite als Farbseite abgerechnet.

Es gibt zwei mögliche Ursachen für diese fehlerhafte Erkennung.

**Möglichkeit 1**: Falsche Einstellung in den Druckereigenschaften. Prüfen Sie, ob in den Druckereigenschaften als Farbmodus Farbe eingestellt ist. Ändern Sie ggf. den Wert auf AutoColor oder schwarz-weiß.

#### **Möglichkeit 2**: Die Farbe Schwarz ist kein reines Schwarz

Beim drucken wird das [CMYK-Farbmodell](https://de.wikipedia.org/wiki/CMYK-Farbmodell) verwendet. Wenn die Farbe Schwarz aus Cyan, Magenta und Yellow zusammen gesetzt wird, anstatt des nativen Schwarz, erkennt dies das Abrechnungssystem und berechnet entsprechend den Druckkosten nach den Konditionen für Farbe. Auf einigen Direktdruckern kommen Trennseiten / Deckblätter zum Einsatz.

Aus technischen Gründen wird diese beim Absenden des Druckauftrages noch nicht mit in die anfallenden Druckkosten einberechnet.

Nach Abschluss des Drucks wird Ihrem Konto zusätzlich eine A4 schwarz-weiß Seite für die Trennseite / Deckblatt abgezogen.